## **Informàtica Inicial: Seleccionar en writer.**

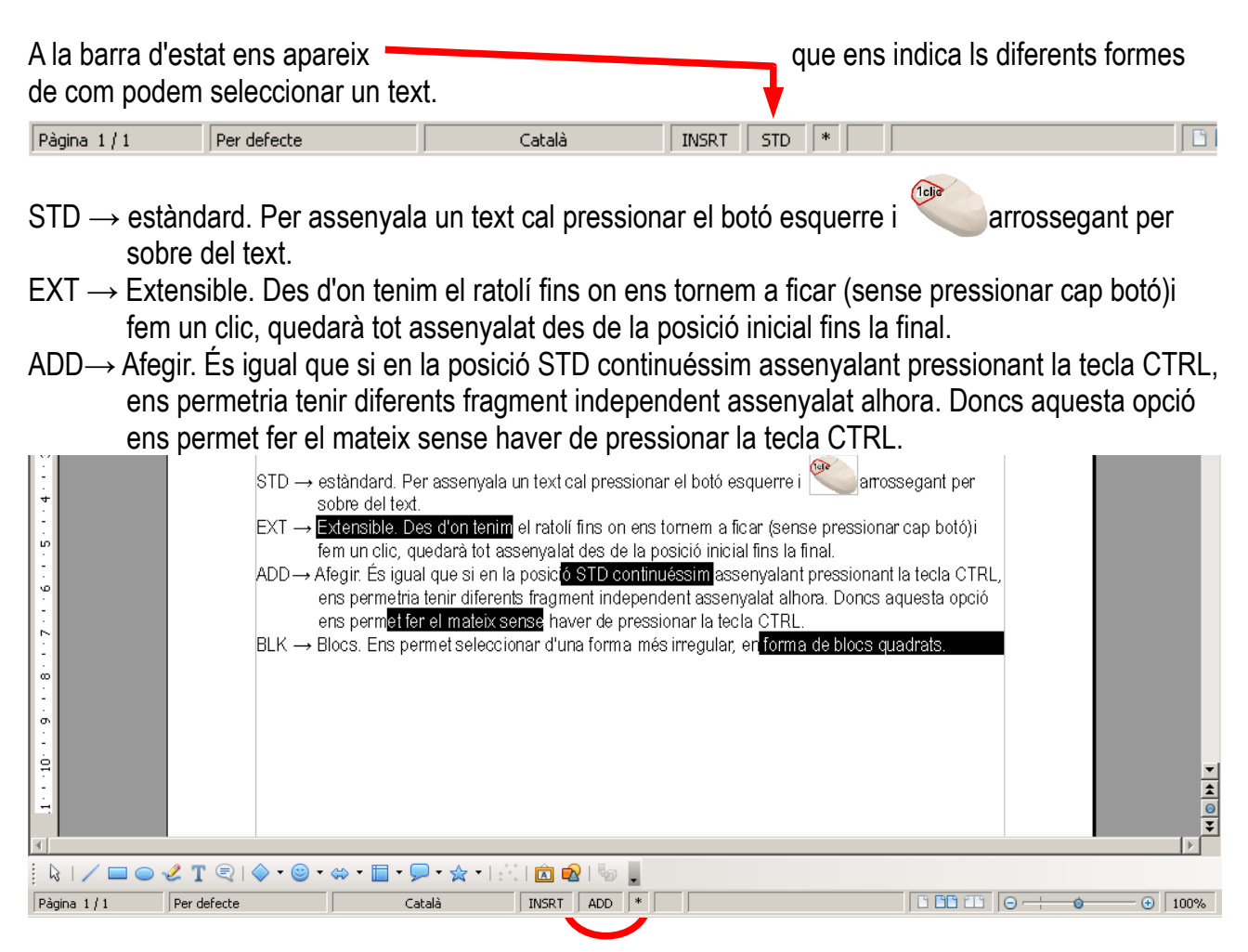

BLK → Blocs. Ens permet seleccionar d'una forma més irregular, en forma de blocs més o menys quadrats.

> stàndard. Per assenyala un text cal pressionar el botó obre del text. xtensible. Des d'on tenim el ratolí fins on ens tornem a

> ∍m un clic, quedarà tot a<mark>ssenyalat des de la </mark>posició ini. fegir. És igual que si en la posició STD continuéssim a ns permetria tenir diferents fragment independent asse ns permet fer el mateix sense haver de pressionar la t

> locs. Ens permet seleccionar d'una forma més irregula

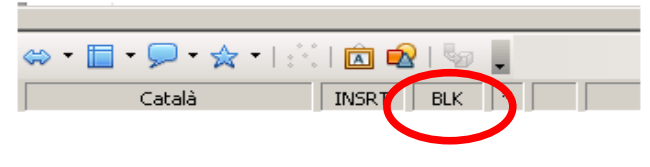